# ZESZYTY NAUKOWE POLITECHNIKI ŚLĄSKIEJ Seria: AUTOMATYKA z. 120

Tatiana JAWORSKA

# BUDOWA TRÓJWYMIAROWEGO MODELU TERENU NA PODSTAWIE STEREOPARY ZDJĘĆ SATELITARNYCH PRZY WYKORZYSTANIU SYSTEMU KOMPUTEROWEGO ORTOMAX

Streszczenie. Artykuł zawiera definicję teledetekcji i fotogrametrii oraz ideowy opis budowy stereopary i poszukiwania współrzędnych wysokościowych punktu. Jest też skrócony opis bloków funkcyjnych pakietu oprogramowania ORTOMAX. W pakiecie tym na podstawie zdjęć lotniczych lub satelitarnych tworzony jest trójwymiarowy model terenu. Po stworzeniu tego modelu jest możliwość "przelotu" nad tym terenem w czasie rzeczywistym realizowanym na stacji graficznej typu Silicon Graphics.

# THREE DIMENTIONAL TERRAIN MODEL BASED ON SATELITE STEREOPARE USING ORTHOMAX COMPUTER SYSTEM

Summary. In the paper are presented the definitions of photogrametric and remote sensing and the idea of finding of point height coordinates based on the stereopairs. The description of function blocks of ORTHOMAX is also given. The ORTHOMAX packet generates 3D terrain model based on aerial and satelite photos. Having created, on the Silicon Graphics work station, this 3D terrain model the user is able to animate flight over the terrain in real time.

#### 1. Wstęp

W ostatnich latach zdjęcia satelitarne terenu stają się coraz szerzej wykorzystywanym materiałem do celów modelowania terenu. Ich systematyczne pozyskiwanie i możliwość szybkiego przetwarzania na stacjach roboczych zapewniają możliwość uzyskania w krótkim czasie aktualnej wysoko przetworzonej informacji użytecznej dla różnych służb związanych z rolnictwem, leśnictwem, geologią, ochroną środowiska i wielu innych. Trójwymiarowy model terenu jest niezbędny przy opracowywaniu np. strategii zabezpieczenia przeciwpowodziowego, badaniu warunków erozji gleb itp.

Nr kol. 1340

### **2. Podstawy teoretyczne zagadnienia**

### *2.1. Sformułowanie problemu*

Dany jest ruchomy obiekt, który fotografujemy z dwu kamer (rys.1). Nie tracąc nic na ogólności przyjmujemy, że scena jest ruchoma, natomiast kamery są stacjonarne i z każdą jest związany prostokątny układ współrzędnych. Wzajemne położenie i orientacja obu kamer jest znana. Układ współrzędnych związanych z kamerą 1 jest układem bazowym. Dwa rzuty prostokątne wyróżnionych N punktów poruszającej się bryły sztywnej wykonane są w dwóch chwilach czasu T l i T2, odpowiednio przed i po przemieszczeniu bryły w układzie współrzędnych związanych z kamerą 1 i 2. Przez wykonanie tych rzutów chcemy określić rotację i translację opisującą nich wyróżnionego obiektu względem obiektu bazowego. Ruch dowolnego punktu bryły w układach  $(x, y, z)$  oraz  $(x', y', z')$  opisać można jako:

 $u_i' = Ru_i + t$ 

 $v_i' = Gv_i + g$  gdzie i = 1, 2, ...,n

Rit- określa rotację i translację bryły wyrażoną we współrzędnych (x, y, z),

Gig- określa rotację i translację bryły wyrażoną we współrzędnych (x', y', z'),

H i h - określają wzajemną orientację i położenie między układami  $(x, y, z)$  i  $(x', y', z')$ .

# 2.2. Przekształcenia układów współrzędnych<sup>1)</sup>

Ponieważ rozważane tutaj zagadnienia bazują na opisie punktów obiektu w przekształcanych układach współrzędnych, przedstawiony jest najpierw model matematyczny pozwalający przy znanych współrzędnych punktu w układzie bazowym wyznaczyć jego współrzędne w innym układzie, gdy znane jest wzajemne położenie i orientacja tych układów (rys.l).

Dane są dwa kartezjańskie układy współrzędnych. Nie tracąc nic na ogólności można przyjąć, że układy są prawoskrętne. Współrzędne kartezjańskie punktu w prostokątnym układzie współrzędnych (x, y, z) można wyznaczyć, jeżeli znane są współrzędne tego punktu w innym prostokątnym układzie współrzędnych (x', y', z'). Położenie i orientacja drugiego układu względem pierwszego jest znana i opisana macierzą przekształceń T:

$$
T = Trans (h_x, h_y, h_z) \cdot Rot (k, \theta_k), \qquad (1)
$$

<sup>11</sup> K. Gilck, *Wyznaczanie parametrów ruchu na podstawie informacji wizyjnej - implementacja wybranego algorytmu.* Praca dyplomowa magisterska, Pol. Śi., Gliwice 1994

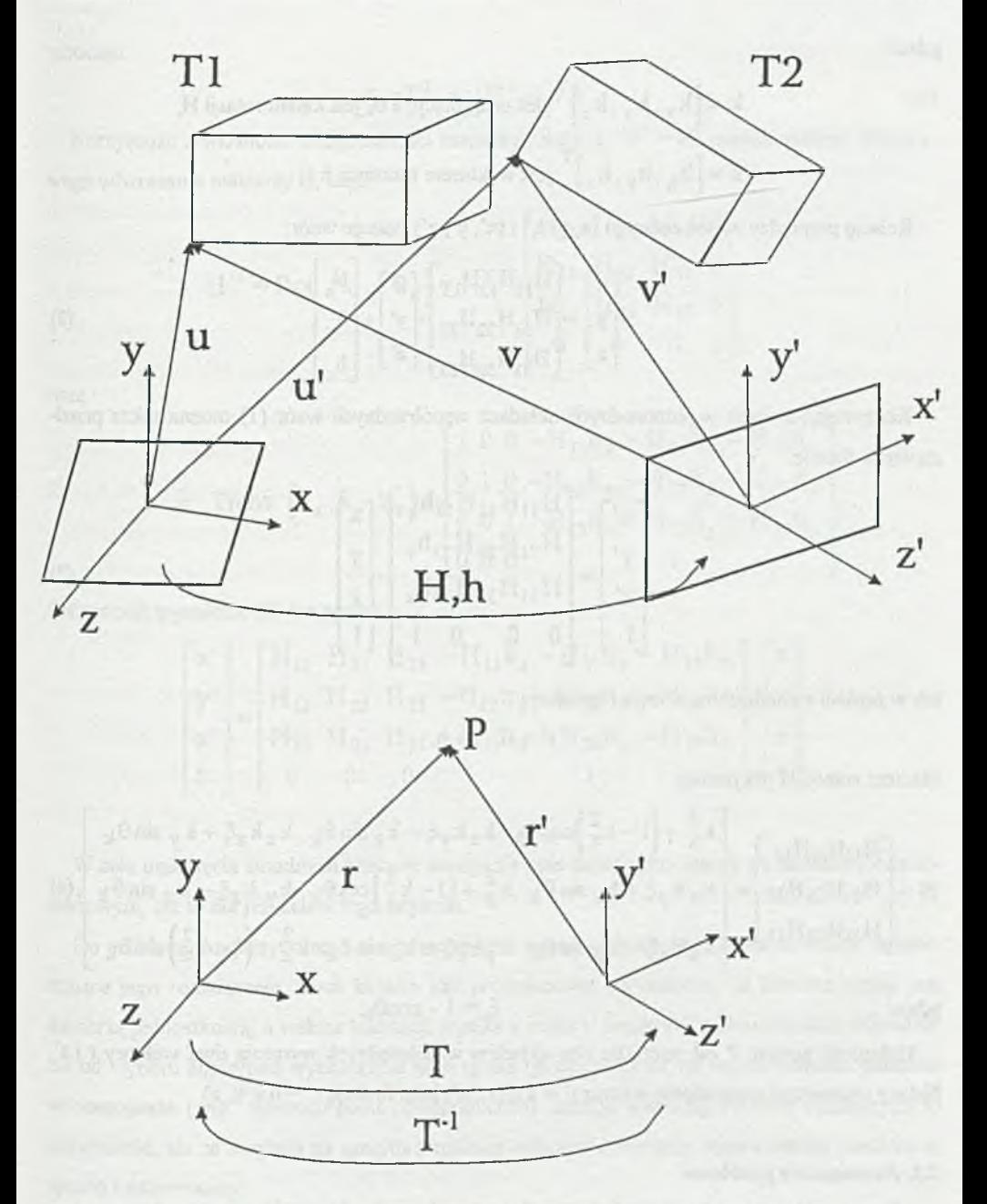

Rys. I. Układ dwu kamer fotografujących obiekt Fig.l. Two cameras configuration making photos of the object

gdzie:

$$
k = [k_x, k_y, k_z]^T
$$
jest osią rotacji, a  $\theta_k$ jest kątem rotacji H,

$$
\mathbf{h} = \left[\mathbf{h}_{\mathbf{x}}, \mathbf{h}_{\mathbf{y}}, \mathbf{h}_{\mathbf{z}}\right]^{\mathrm{T}}
$$
jest wektorem translacji h.

Relację pomiędzy współrzędnymi (x, y, z,) i (x', y', z') opisuje wzór:

$$
\begin{bmatrix} x \\ y \\ z \end{bmatrix} = \begin{bmatrix} H_{11}H_{12}H_{13} \\ H_{21}H_{22}H_{23} \\ H_{31}H_{32}H_{33} \end{bmatrix} \begin{bmatrix} x' \\ y' \\ z' \end{bmatrix} + \begin{bmatrix} h_x \\ h_y \\ h_z \end{bmatrix}
$$
 (2)

Korzystając z opisu w jednorodnych układach współrzędnych wzór (1) można także przedstawić w formie:

$$
\begin{bmatrix} x' \\ y' \\ z' \\ 1 \end{bmatrix} = \begin{bmatrix} H_{11}H_{12}H_{13}h_x \\ H_{21}H_{22}H_{23}h_y \\ H_{31}H_{32}H_{33}h_z \\ 0 & 0 & 1 \end{bmatrix} \begin{bmatrix} x \\ y \\ z \\ 1 \end{bmatrix}
$$
 (3)

lub w postaci z rozdzieloną rotacją i translacją:

$$
r^{\ast} \equiv H^{\circ} \cdot r + h.
$$

Macierz rotacji H ma postać:

$$
H = \begin{bmatrix} H_{11}H_{12}H_{13} \\ H_{21}H_{22}H_{23} \\ H_{31}H_{32}H_{33} \end{bmatrix} = \begin{bmatrix} k_x^2 + (1 - k_x^2)\cos\theta_k & k_x k_y \xi - k_z\sin\theta_k & k_x k_z \xi + k_y\sin\theta_k \\ k_x k_y \xi + k_z\sin\theta_k & k_y^2 + (1 - k_y^2)\cos\theta_k & k_y k_z \xi - k_x\sin\theta_k \\ k_x k_z \xi - k_y\sin\theta_k & k_y k_z \xi + k_x\sin\theta_k & k_z^2 + (1 - k_z^2)\cos\theta_k \end{bmatrix}, (4)
$$
gdzie: 
$$
\xi = 1 - \cos\theta_k.
$$

Odległość punktu P od początku obu układów współrzędnych wyrażają dwa wektory r i r' Należy wyznaczyć niewiadomy wektor  $r' = f(x', y', z')$  jako funkcję  $r' = f(x, y, z)$ .

## *2.3. Rozwiązanie problemu*

Aby wyrazić wektor r' jako funkcję r' = f(x,y,z), należy układ (x',y',z') przekształcić do układu (x,y,z). W tym celu wykonuje się przekształcenie odwrotne  $T<sup>1</sup>$ 

$$
T^{-1} = (T)^{-1} = \text{Rot}(k, -\theta_k) \cdot \text{Trans}(-h_x, -h_y, -h_z),
$$

wówczas

$$
\mathbf{r'} = \mathbf{T}^{-1} \cdot \mathbf{r} = \mathbf{H}^{-1} \cdot \mathbf{r} + \mathbf{h'}.
$$
 (6)

Korzystając z własności ortogonalności macierzy rotacji tj.:  $H^1 = H^T$  można uniknąć kłopotliwego. odwracania macierzy H, czyli

$$
H^{-1} = Rot \t(k_{1} - \theta_{k}) = H^{T} = \begin{bmatrix} H_{11} & H_{21} & H_{31} & 0 \\ H_{12} & H_{22} & H_{32} & 0 \\ H_{13} & H_{23} & H_{33} & 0 \\ 0 & 0 & 0 & 1 \end{bmatrix}
$$

oraz

$$
h' = \text{Trans } (h_x, h_y, h_z) = \begin{bmatrix} 1 & 0 & 0 & -H_{11}h_x - H_{21}h_y - H_{31}h_z \\ 0 & 1 & 0 & -H_{12}h_x - H_{22}h_y - H_{32}h_z \\ 0 & 0 & 1 & -H_{13}h_x - H_{23}h_y - H_{33}h_z \\ 0 & 0 & 0 & 1 \end{bmatrix}
$$

Ostatecznie wyrażenie (6) ma postać:

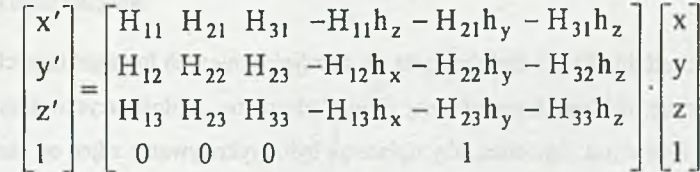

W celu uniknięcia żmudnych obliczeń stosuje się opis zagadnienia oparty na rachunku kwaternionowym, ale to nie jest celem tego artykułu.

Do problemu rozpatrywanego w tym przypadku wprowadza się dodatkowe założenia, upraszczające jego rozwiązanie. Ruch kamery jest prostoliniowy, co oznacza, że macierz rotacji jest macierzą jednostkową, a wektor translacji wynika z czasu i prędkości ruchu samolotu. Niezależnie od wyboru algorytmu wyznaczanie głębi (patrz rys.6) opiera się na odpowiedniości punktów w stereoparze (ang. point-to-point corespondence). Istnieje wiele algorytmów opisujących to zagadnienie, ale ze względu na specyfikę aplikacji wybrano dobieranie odpowiednich punktów w sposób nadzorowany.

VERT JESSAN CONTROL PROT BEST &

# **3.** Istota fotogrametrii<sup>2)</sup>

Teledetekcja to zdalne badanie powierzchni ziemi wykorzystujące jako nośnik informacji promieniowanie elektromagnetyczne.

Fotogrametria zajmuje się mierzeniem terenów i dowolnych obiektów przestrzennych, odtwarzaniem ich kształtów i położenia na podstawie zdjęć wykonanych tak, aby stanowiły wierne rzuty środkowe fotografowanych przedmiotów lub terenów (rys.2). W "klasycznej" formie w fotogrametrii używane były obrazy w formie negatywów, diapozytywów lub wydrukowane. 0 becnie w fotogrametrii cyfrowej używane są obrazy satelitarne lub zeskanowane na odpowiednich skanerach o bardzo dużej rozdzielczości.

Natomiast oficjalna definicja Międzynarodowego Towarzystwa Fotogrametrii i Teledetekcji mówi o połączeniu znaczeń teledetekcji z fotogrametrią i brzmi: *Fotogrametria i teledetekcja* jest nauką, technologią i sztuką uzyskiwania rzetelnej informacji o Ziemi i jej środowisku oraz o *innych fizyczn ych obiektach i procesach poprzez proces zapisu, mierzenia, interpretacji i wyśw ietlania zobrazow ania oraz cyfrowej reprezentacji pozyskanych z niekontaktowych systemów czujników* ,3)

W zależności od docelowej skali korzysta się ze zdjęć lotniczych lub satelitarnych. Zdjęcia lotnicze wykonuje się na kliszy fotograficznej ze względu na to, że ilość uzyskiwanej informacji w czasie jednego nalotu jest zbyt duża, aby opłacalne było wykonywanie zdjęć od razu kamerą cyfrową. Na zdjęciu uzyskuje się plaski obraz rzeczywistego trójwymiarowego terenu (rys.2). Podstawowym materiałem światłoczułym wykorzystywanym w kamerach pomiarowych jest czarno- -biały zwojny film panchromatyczny, tzn. o zwiększonym uczuleniu w zakresie pomarańczowo- -czerwonym.

W czasie wykonywania zdjęć następuje skręcenie osi zdjęcia w stosunku do osi odniesienia na ziemi (rys.3). Orientację zdjęcia zapewniają punkty podstawowe i punkt główny, które są nanoszone bezpośrednio przez kamerę w czasie naświetlania zdjęcia. Punkty te dają możliwość późniejszej rektyfikacji zdjęć (rys.4).

Aby stworzyć cyfrowy model terenu trzeba mieć tzw. stereoparę, czyli dwa zdjęcia tego samego obszaru sfotografowanego pod różnym kątem. W czasie przelotu samolotu zdjęcia są wykonywane z taką częstotliwością, że pokrywają się one w 60%, natomiast obrazy satelitarne np. ze SPOT-a pokrywają się w 80%, ponieważ SPOT ma ruchomą kamerę i może wychylać ją pod

<sup>&</sup>lt;sup>2)</sup> Z. Kurczyński, R. Preuss, Podstawy fotogrametrii, Wyd. Politechniki Warszawskiej, 1989

<sup>3&</sup>gt; Toriegard 1992,1SPRS 1993

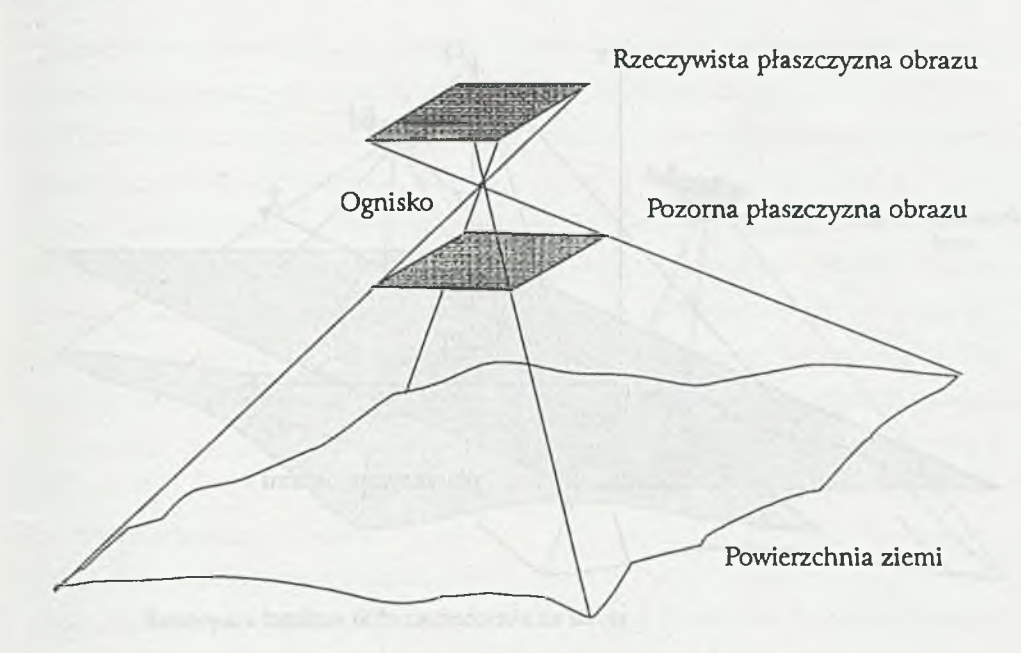

## Rys.2. Wykonywanie zdjęcia lotniczego Fig.2. Making plane fotograph

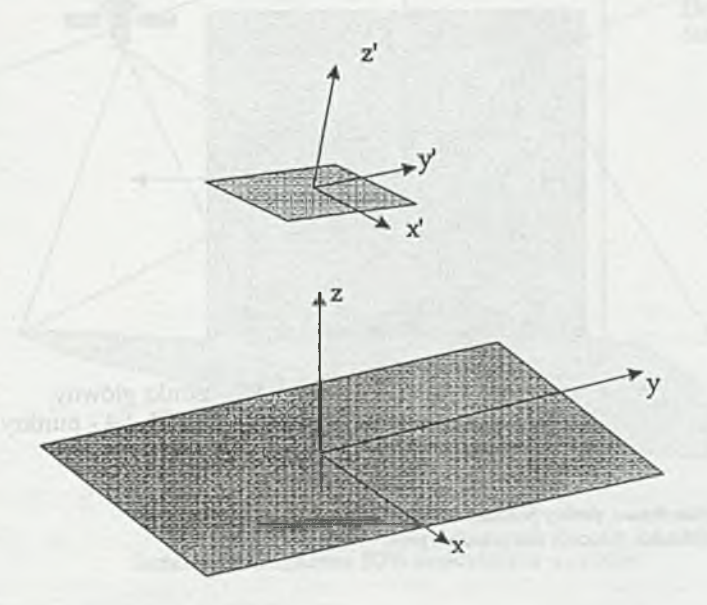

Rys.3. Współrzędne terenu i współrzędne obrazu Fig.3. Ground coordinate axes and image coordinate axes

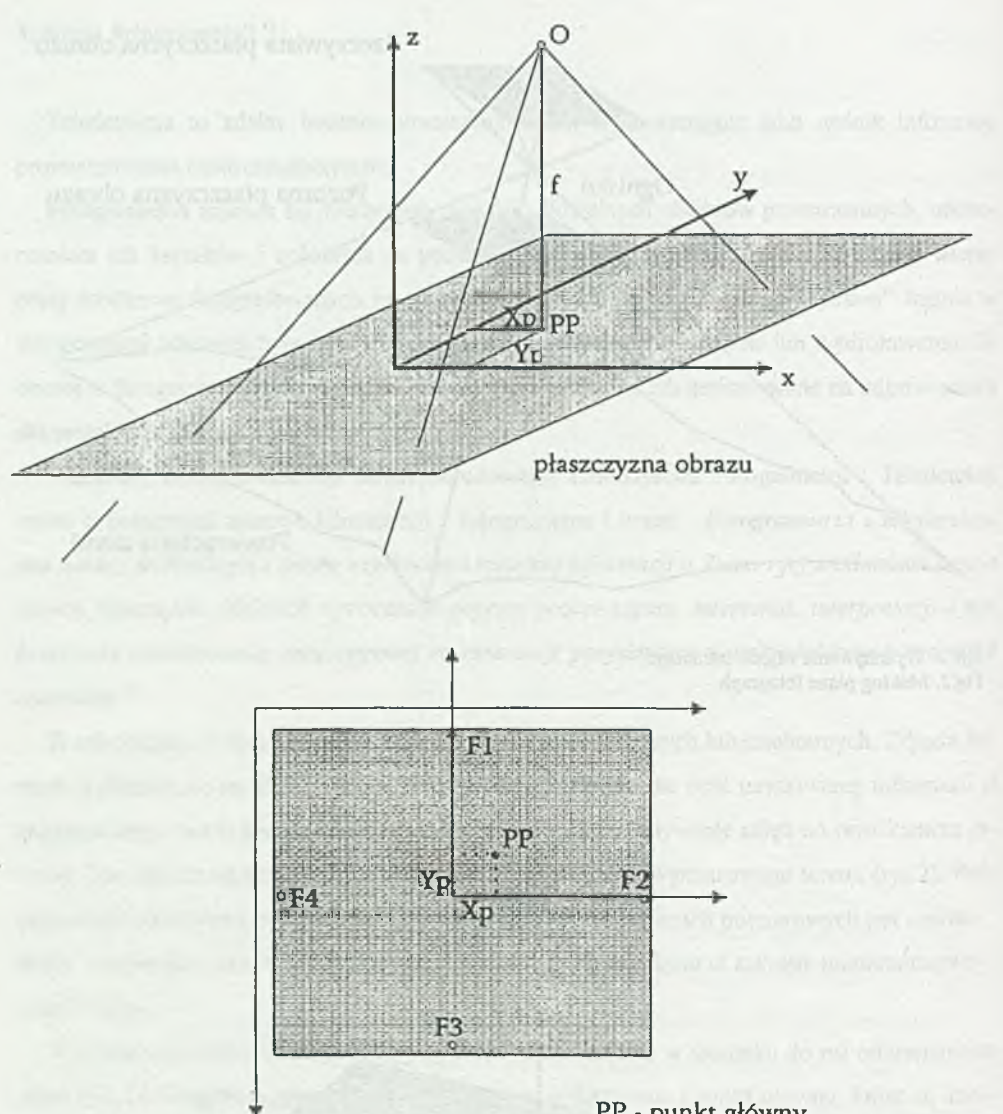

PP - punkt główny F I, F2, F3, F4 - punkty podstawowe

Rys.4. Współrzędne obrazu, punkty podstawowe i punkt główny Fig.4. Image coordinates, fiducials and principal point

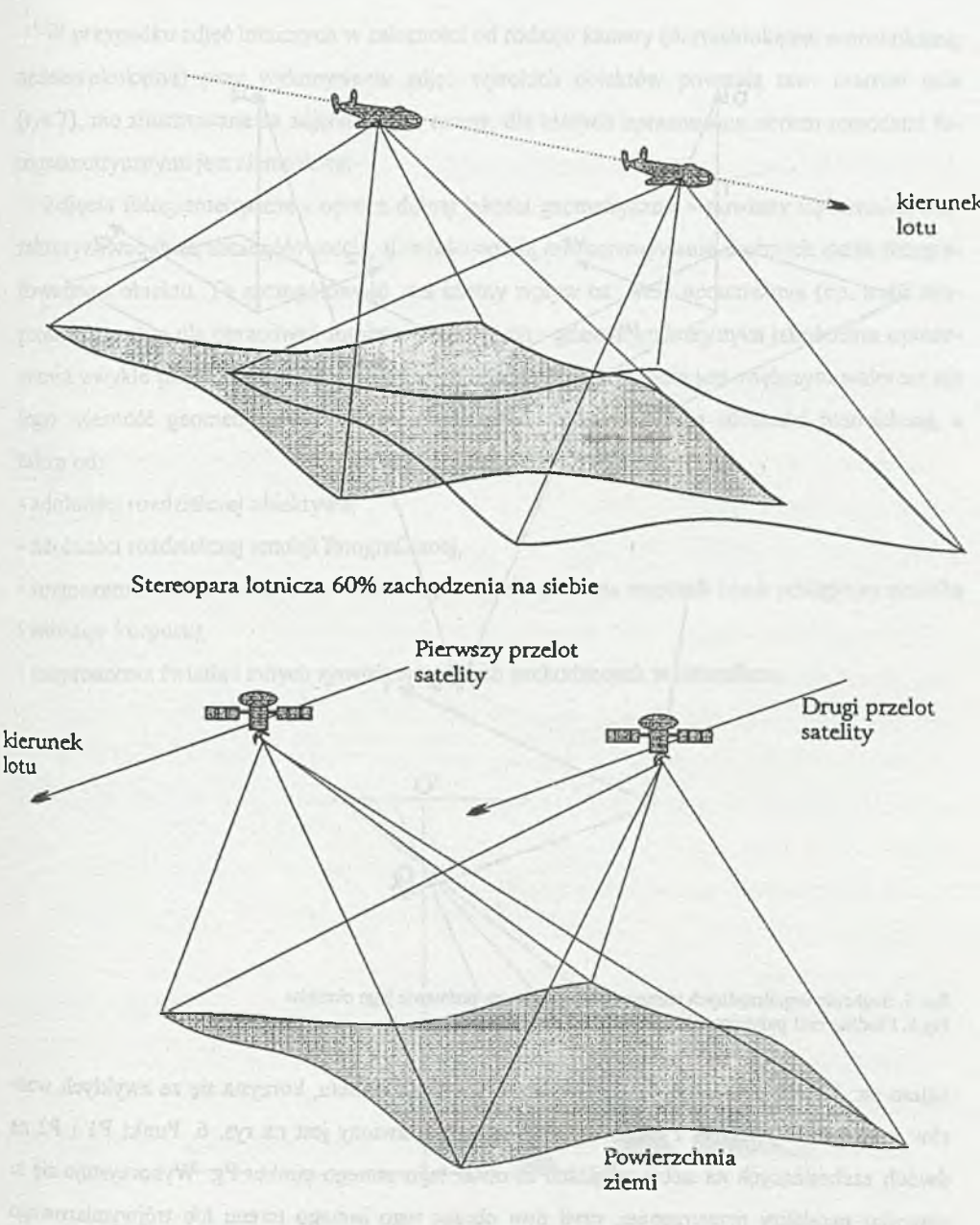

Stereopara satelitarna 80% zachodzenia na siebie

Rys.5. Stereopara satelitarna i lotnicza Fig.5. Satelitę and acrial stcrcopair

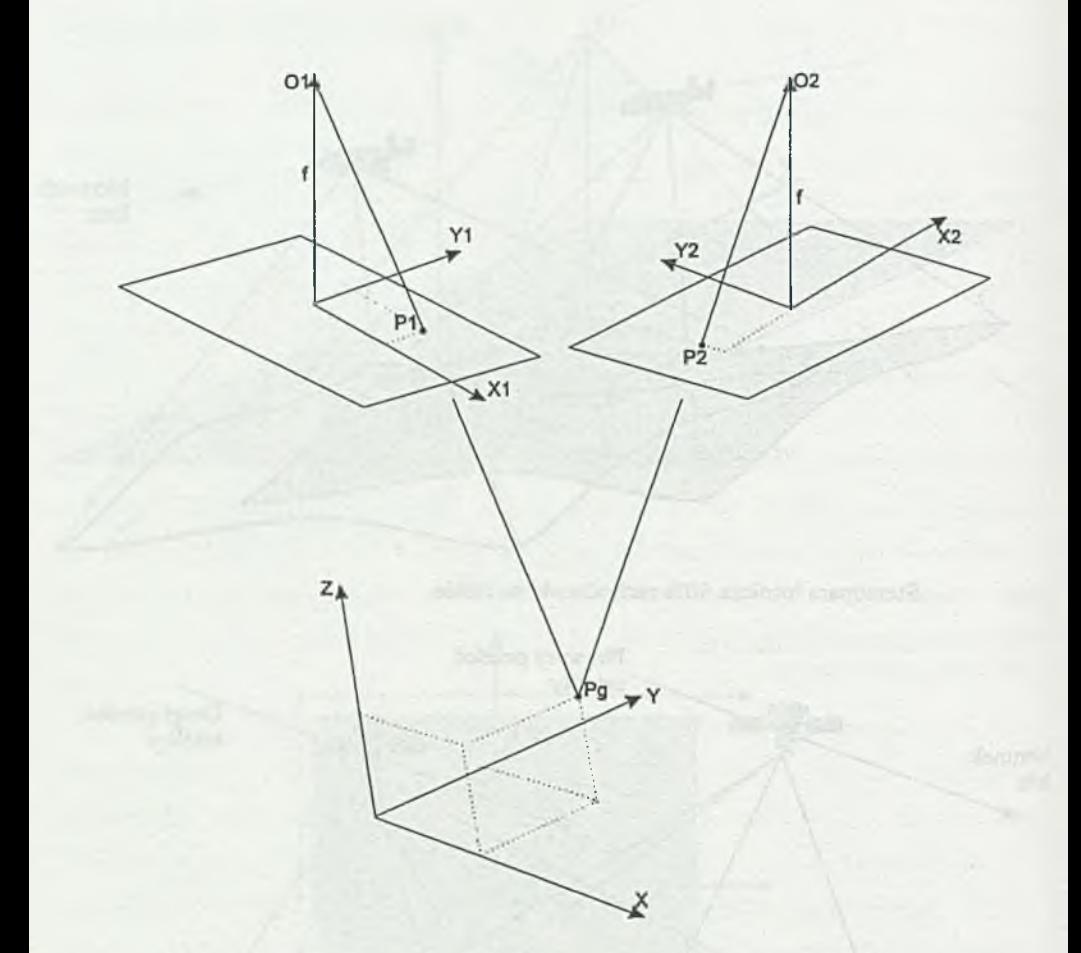

Rys.6. Szukanie współrzędnych rzeczywistego punktu na podstawie jego obrazów Fig.6. Finding real point coordinates based on point images

kątem ok. 20° od pionu (rys. 5). Aby wyliczyć wysokość punktu, korzysta się ze zwykłych wzorów trygonometrycznych. Poglądowy schemat przedstawiony jest na rys. 6. Punkt PI i P2 na dwóch zachodzących na siebie zdjęciach to obraz tego samego punktu Pg. Wykorzystuje się tu zjawisko paralaksy przestrzennej, czyli dwa obrazy tego samego terenu lub trójwymiarowego przedmiotu utworzone w tym samym czasie z dwóch różnych punktów widzenia są przesunięte względem siebie o pewien odcinek.

W przypadku zdjęć lotniczych w zależności od rodzaju kamery (normalnokątna, szerokokątna, nadszerokokątna) przy wykonywaniu zdjęć wysokich obiektów powstają tzw. martwe pola (rys.7), nie zilustrowane na zdjęciu. Są to tereny, dla których opracowanie obrazu metodami fotogrametrycznymi jest niemożliwe.

Zdjęcia fotogrametryczne - oprócz dobrej jakości geometrycznej - powinny się również charakteryzować dużą szczegółowością, tj. właściwością odwzorowywania drobnych detali fotografowanego obiektu. Ta szczegółowość ma istotny wpływ na treść opracowania (np. treść tworzonej mapy), a dla opracowań fotointerpretacyjnych - gdzie charakterystyka jakościowa opracowania zwykle przeważa nad ilościową - duża szczegółowość zdjęcia jest większym walorem niż jego wierność geometryczna. Szczegółowość zdjęcia zależy od jego zdolności rozdzielczej, a także od:

- zdolności rozdzielczej obiektywu,

- zdolności rozdzielczej emulsji fotograficznej,

- rozmazania obrazu wskutek ruchu kamery w czasie otwarcia migawki (ruch postępowy nośnika i wibracje korpusu),

- rozproszenia światła i innych zjawisk optycznych zachodzących w atmosferze.

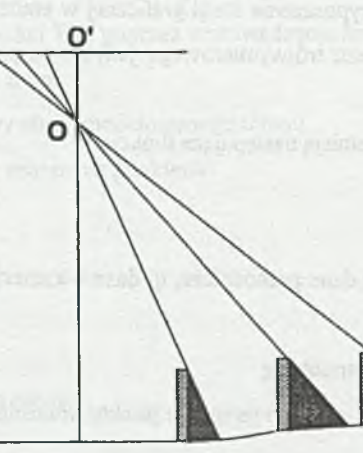

Rys.7. Tworzenie się "martwych pól" na zdjęciu Fig.7. 'Dead zones' on the photo

# **4. Ogólna informacja o pakiecie ORTOMAX 4)**

Przykładem praktycznego i ważnego zastosowania powyższego algorytmu jest pakiet ORTHOMAX<sup>51</sup>, przeznaczony do fotogrametrii cyfrowej firmy ERDAS Imagine, pracujący na stacji roboczej Indy firmy Silicon Graphics. Pakiet ten pracuje bezpośrednio z oprogramowaniem ERDAS do obróbki zdjęć satelitarnych. Modelowano górzysty teren nadmorskiej laguny w okolicy Atlanty.

Pakiet ORTOMAX składa się z pięciu podstawowych bloków funkcyjnych:

- *Block Tool* - służącego do definiowania i rektyfikowania interesującego obszaru;

- *Stereo Tool* - do oglądania stereopary;

- *DEM Tool -* do tworzenia trójwymiarowej regulacji siatki terenu (skrót od angielskiego digital elevation modeler);

- *Ortho Tool -* do tworzenia ortomapy;

- *Mensuration* - do pomiarów obiektów na uzyskanych obrazach i mapach.

Pakiet jest pomyślany jako "linia produkcyjna" do tworzenia ortomapy oraz trójwymiarowego modelu terenu i w celu uzyskania właściwego efektu końcowego trzeba przejść określone kroki. Interfejs użytkownika jest typowym interfejsem okienkowym, ale do oglądania stereopary potrzebne jest dodatkowe wyposażenie stacji graficznej w emiter i stereoskopowe okulary. Umożliwiają one oglądanie obrazu trójwymiarowego jedynie na podstawie dwóch zdjęć tego samego terenu.

Poszczególne bloki spełniają następujące funkcje:

- *Block Tool*

- *•* importuje obrazy
- rozpoznaje i akceptuje dane pomocnicze, tj. dane o kamerze, dane o ramach zdjęcia, terenowe punkty kontrolne
- zapewnia wewnętrzną orientację
- pozwala wprowadzać i mierzyć terenowe punkty kontrolne i punkty połączenia między obrazami
- dopasowuje bloki triangulacji
- tworzy funkcje wymierne

<sup>&</sup>lt;sup>4)</sup> ERDAS ORTHOMAX. Materiały szkoleniowe 4-8.12.95 Geosystem GmbH, Warszawa, 1995

<sup>51</sup> Nazwa oryginalna, w dalszej części będzie używana nazwa spolszczona

- *Stereo Tool*
- tworzy "współliniową" stereoparę z wyznaczonych bloków obrazu
- zapewnia widzenia stereoskopowe
- zapewnia możliwość ruchu punktu w trzech wymiarach
- *-DEM Tool*
- definiuje obszar do tworzenia numerycznego modelu terenu
- automatycznie wybiera używaną stereokorelację
- edytuje numeryczny model terenu w postaci stereo
- na numeryczny model terenu nakłada wybrany obraz rastrowy danego terenu, pokazuje cienie itp.
- dostarcza opisowej informacji o zebranych punktach
- *-Surfaca Tool*
- definiuje obszar, na którym zostanie stworzony TIN, czyli siatka nieregularnych trójkątów (od angielskiego triangle irregular network) oraz jego otoczenie
- automatycznie wybiera używaną stereokorelację
- edytuje TIN w postaci punktów stereo
- definiuje i edytuje TIN w postaci siatki z linii przerywanych
- pozwala na weryfikację powierzchni TIN poprzez wprowadzanie linii konturowych przez operatora patrzącego przez okulary stereo
- wyświetla na siatce TIN rastrowy obraz modelowanego terenu
- dostarcza opisowej informacji o zebranych punktach
- *Orlho Tool*
- definiuje ortoobraz
- prowadzi ortorektyfikację
- wyświetla ortoobraz
- tworzy tekstowy plik z modelem terenu
- *Mensuration Tool*
- można wybrać dla punktu, linii lub wieloboku następujące informacje: odległość, nachylenie, azymut, obszar i wysokość
- mierzy " jednookularowo" (bez stereopary) obraz z zarejestrowanych bloków i ortorektyfikuje obraz.

### **5. Tworzenie modelu trójwymiarowego**

Pracę z parą zdjęć satelitarnych rozpoczyna się od wprowadzenia do bazy danych o obrazie ich punktów podstawowych i danych o kamerze lub satelicie, jakimi wykonywane były dane zdjęcia. ORTOMAX ma całe listy z parametrami obiektywów i rodzajów satelitów standardowo spotykanych w tego typu badaniach. Wraz z rodzajem obiektywu wprowadzane są niezbędne poprawki związane z korelacją zniekształceń dla tego właśnie obiektywu.

Następnie określa się odwzorowanie geograficzne, którego będzie się używać w pracy nad badanym terenem. Oprogramowanie ma długie listy najczęściej spotykanych odwzorowań i ich parametrów dla całej kuli ziemskiej, a jeśli nie znajduje się tam potrzebnego odwzorowania, to można zmodyfikować parametry najbardziej zbliżonego odwzorowania, aby otrzymać to najwłaściwsze w szczególnym przypadku.

Kolejnym krokiem jest wskazanie punktów podstawowych, które wstępnie orientują zdjęcia. N a każdym zdjęciu znajdują się znaczniki punktów podstawowych, współrzędne tych znaczników podawane są we współrzędnych prostokątnych, a pierwsze dwa znaczniki leżą na linii lotu samolotu lub satelity. Lokalizacja znaczników podstawowych pozwala uzyskać dokładność 0,005 mm.

Orientację przestrzenną zdjęć oraz ich wzajemną orientację uzyskuje się poprzez naniesienie współrzędnych terenowych dla znanych punktów na dwu lub trzech zdjęciach. Powinno się podawać ok. 9 lub więcej punktów równomiernie rozrzuconych po zdjęciu i wprowadzić ich współrzędne do bazy. Na podstawie tych punktów program dopasowuje zdjęcia do siebie, co można potem sprawdzić nakładając jedno zdjęcie na drugie. Jest to bardzo żmudna czynność i wymagająca dużego skupienia i dokładności, bo od niej zależy dalsze zgranie się zdjęć i dokładność stereopary. Po obliczeniu dopasowania zdjęć można obejrzeć w pliku tekstowym jego wyniki, czyli np. dla którego punktu jest największe odchylenie, i skorygować położenie tego punktu, jeśli operator popełnił gruby błąd. Jeśli nie ma współrzędnych terenowych określonych punktów, to jedynie wybiera się te same miejsca na obrazie i określa się je; wtedy mamy zdjęcia powiązane ze sobą, ale nie zrektyfikowane. Podobnie postępujemy, gdy mamy zbyt mało punktów terenowych lub są one nierównomiernie rozrzucone po obszarze zdjęcia.

Jeśli mamy już powiązaną ze sobą parę zdjęć, komputer generuje stereoparę, którą można oglądać przez okulary stereoskopowe, jeśli komputer jest w nie wyposażony wraz ze specjalnym emiterem zapewniającym synchronizację obrazu pomiędzy ekranem a okularami, co zapewnia widzenie trójwymiarowe. Można wtedy sprawdzić, czy nie ma jakichś niedopasowań. Program zapewnia możliwość "przesuwania" się nad terenem. Stereopara jest poprawnie utworzona, jeżeli środki zdjęć do niej użyte leżą dokładnie na linii lotu samolotu; nie mogą być to dowolnie zachodzące na siebie zdjęcia danego terenu (rys.5). Jest to bardzo mocno podkreślany warunek we wszystkich obliczeniach w ORTOMAX-ie.

Dopiero teraz można przejść do właściwej procedury modelowania terenu, czyli DEM Pool. Procedura ta używa techniki stereo korelacji do utworzenia macierzy opisującej punkty powierzchni. Jest to siatka punktów o zadanym skoku i należy ją następnie skorygować nanosząc odpowiednie poprawki. W praktyce okazuje się, że automatyczny sposób doboru punktów (szczególnie przy dużym skoku) pomija wąwozy i tym podobne zagłębienia - po prostu "wygładza je". Operator w okularach musi dopiero popatrzeć na stereoparę i zaznaczyć myszką punkty, linie lub obszary, które znacznie się różnią w stosunku do wstępnych obliczeń komputera. Po takim "przejrzeniu terenu" puszcza się ponownie procedurę generowanie modelu terenu i w tym przypadku dostajemy wierną siatkę punktów równomiernie rozłożoną, która posłuży dalej do ortorektyfikacji. Edycja punktów, linii lub obszarów jest bardzo wygodna. Zaznaczają się one innym kolorem i można wyświetlić sobie krzyżyki siatki. Niestety, praca w stereoskopowych okularach męczy oczy znacznie bardziej niż praca z samym monitorem. W czasie pracy można również zmienić strategiczne parametry:

- próg szumów,

- maksymalną paralaksę,

- minimalny i maksymalny obszar próbkowania,

- minimalną precyzję,
- wskaźnik dopasowania,
- wskaźnik pomijania,

- wskaźnik brzegowy.

Drugą metodą tworzenia modelu terenu jest sieć nieregularnych trójkątów TIN. Pierwotnie po utworzeniu sieć jest również regularna, ale użytkownik może oglądając stereoparę zmieniać w tym modelu nie tylko współrzędną wysokości *z,* ale również położenie punktu *x* i *y.* Daje to możliwość dodawania punktów w miejscach, w których chce się zwiększyć dokładność modelowania. Poza tym model trójkątów daje możliwość bardzo szybkiego kreślenia poziomic jako linie łamane.

Dopiero obliczony model terenu daje możliwość pełnej wizualizacji danych. Program 0RTOMAX umożliwia wyznaczenie trasy na analizowanym zdjęciu i następnie dynamicznego przelotu nad wyznaczonym terenem, na który można nałożyć dowolną fakturę; może to być oryginalne zdjęcie z satelity albo już przetworzony obraz użytkowania gleby lub nachylenia stoków dla tego terenu. Nie jest to już tylko grafika z gier komputerowych, ale rzeczywisty teren, który można analizować. Jest to możliwość oglądania terenu w trzech wymiarach, jeśli patrzymy we wspomnianych już wcześniej okularach. Wtedy najlepiej widać, jak wraz z wysokością zmieniają się rodzaje upraw lub szaty roślinnej, jak zagrożona jest erozją gleba itp. Inną ważną uzyskiwaną informacją jest widoczność z danego punktu terenu, co wiąże się z najlepszą lokalizacją punktów obserwacyjnych lub anten nadawczych.

Trzeba sobie zdawać jednak sprawę, że taki lot w czasie rzeczywistym z nałożonymi odpowiednimi obrazami jest możliwy na silnej stacji graficznej. W naszych doświadczeniach było to INDIGO2 Silicon Graphics.

### **6. Ortofotomapa**

Końcowym produktem ORTOMAX-a jest ortofotomapa, czyli mapa wytworzona na podstawie zdjęcia satelitarnego, ale po przejściu z trójwymiarowego modelu terenu na rzut prostokątny tego terenu na płaszczyznę mapy. Idea tego przejścia jest pokazana na rysunku 8. Przejście poprzez trójwymiarowy model terenu do mapy prostokątnej likwiduje zniekształcenia wynikające z perspektywy wykonanego zdjęcia.

W ORTOMAX-ie jest możliwość wykonania tzw. ciągłej ortofotomapy, czyli mapy obejmującej cały szereg zdjęć w czasie danego nalotu fotogrametrycznego. Wykonuje się wtedy stereopary z każdej kolejnej pary zdjęć i uzyskane obrazy łączy się w ciągłą mapę.

## **7. Podsumowanie**

Jak widać z powyższego opisu, pakiet ORTOMAX jest wysoko specjalizowanym oprogramowaniem służącym do szybkiego i bardzo sprawnego w porównaniu z metodą konwencjonalną tworzenia trójwymiarowego modelu terenu i mapy na bazie zdjęć satelitarnych lub lotniczych. Połączenie tego pakietu z pakietem ERDAS, czyli pakietem specjalizowanym do obróbki zdjęć satelitarnych, daje możliwości odpowiedniego przygotowania wstępnego zdjęć oraz tworzenia map tematycznych, które mogą być dalej nakładane na trójwymiarowy model terenu.

Szybkość opracowywania danych daje możliwość wprowadzenia tego pakietu do działań operacyjnych i produkcyjnych przy aktualizacji istniejących zasobów mapowych. Możliwości edycyj-

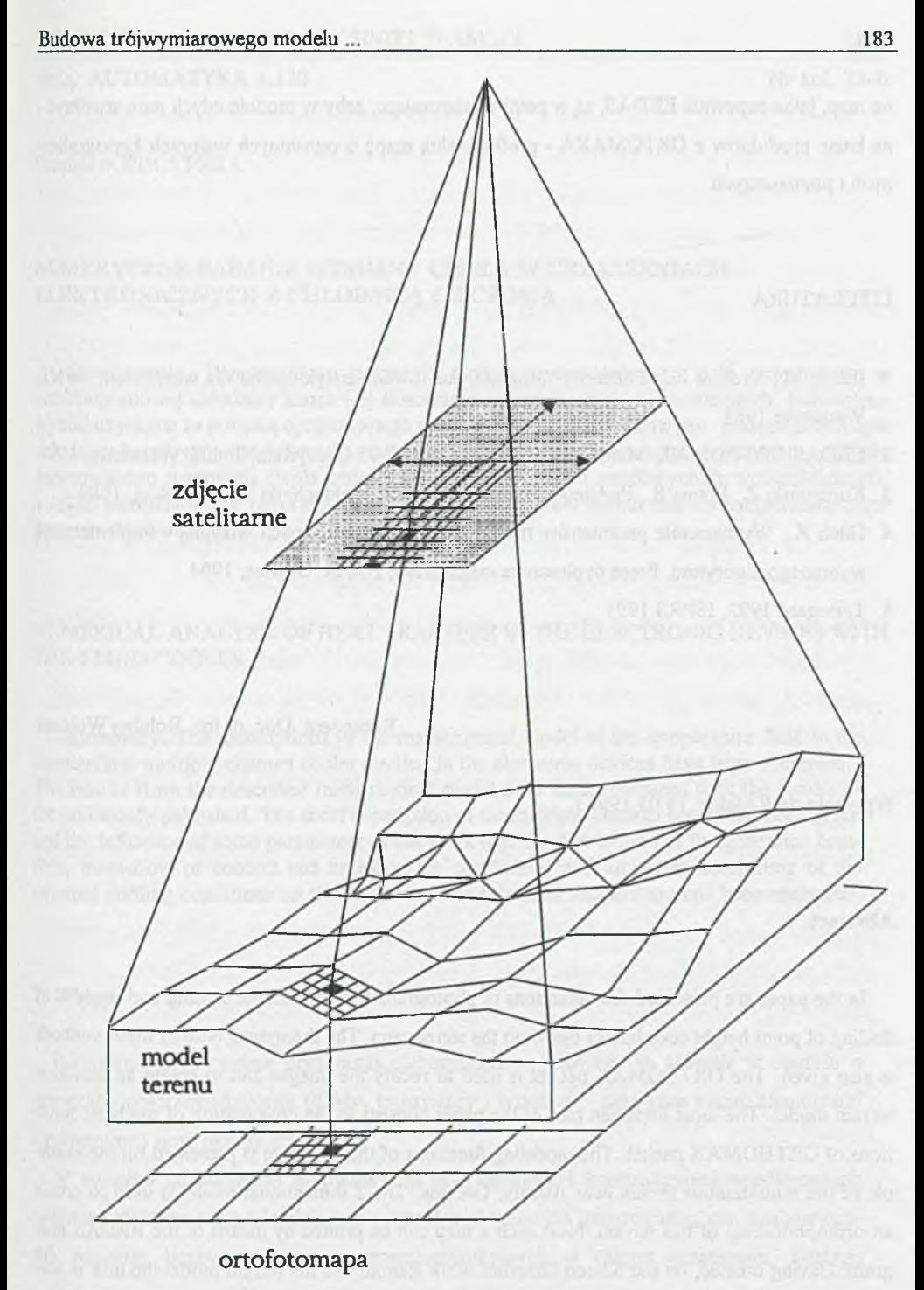

Rys.8. Tworzenie ortofotomapy Fig.8. Making an orthophotomap ne map, jakie zapewnia ERDAS, są w pełni wystarczające, żeby w module edycji map stworzyć na bazie produktów z ORTOMAXA - profesjonalną mapę o ogromnych walorach kartograficznych i poznawczych.

## LITERATURA

- 1. Iliński M., Kreyser R. , Podstawy fotografii Ilustrowana encyklopedia dla wszystkich, WNT, Warszawa 1981
- 2. ERDAS ORTHOMAX. Materiały szkoleniowe 4-8.12.95 Geosystem GmbH, Warszawa, 1995
- 3. Kurczyński Z., Preuss R., Podstawy fotogrametrii, Wyd. Politechniki Warszawskiej, 1989
- 4. Gilek K., Wyznaczanie parametrów ruchu na podstawie informacji wizyjnej implementacja wybranego algorytmu, Praca dyplomowa magisterska, Pol. Śl. Gliwice, 1994
- 5. Toriegard 1992, ISPRS 1993

Recenzent: Doc. dr inż. Bohdan Wołczak

Wpłynęło do Redakcji 18.03.1996 r.

## **Abstract**

In the paper are presented the definitions of photogrametric and remote sensing and the idea of finding of point height coordinates based on the stereopairs. The theoretical base of these methods is also given. The ORTHOMAX packet is used to rectify the images and to create an elevation terrain model. The most importen part of the paper consists in the presentation of the basic functions of ORTHOMAX packet. The modeling functions of this program is presented on the example of the mountainous terrain near Atlanta, Georgia. The 3 dimentional model is used to create an orthophotomap of this terrain. Next such a map can be printed by means of the ERDAS program. Having created, on the Silicon Graphics work station, this 3D terrain model the user is able to animate flight over the terrain in real time.